## **Kaip skirti 1,2% paramą?**

- 1. Paramą galite skirti iki liepos 1 dienos.
- 2. Prisijunkite prie Elektroninio deklaravimo sistemos (EDS), tai galite padaryti įvedus šią **nuorodą:**

https://deklaravimas.vmi.lt/lt/Pradinis\_Prisijungimo\_puslapis/Prisijungimasperisorinessi stemas.aspx?utm\_source=newsletter&utm\_medium=email&utm\_campaign=skirkite\_1\_

2\_gpm\_parama\_smc&utm\_term=2020-05-13

3. Pasirinkite skiltį "Deklaravimas" ir kairėje pusėje esančioje įrankių juostoje pasirinkite "Pildyti formą". Tuomet "Dažniausiai pildomų formų" sąraše apačioje pasirinkite "Prašymas skirti paramą" formą (FR0512). Spauskite pildymo internetu ikonėlę. Užpildyti formą taip pat galite atsisiuntę į savo kompiuterį.

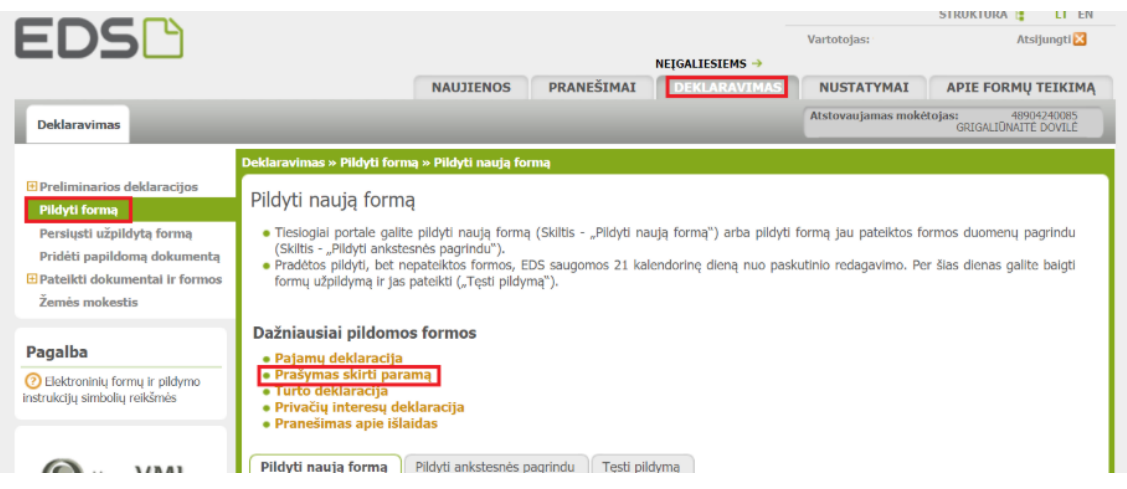

- 4. Užpildykite formą pagal pateiktą pavyzdį. Pateikę bendrąją informaciją:
- $1$  laukelyje jrašykite savo asmens kodą
- 3V laukelyje įrašykite savo vardą
- 3P laukelyje jrašykite savo pavardę
- 5. Užpildykite šiuos langelius:
- 5 mokestinis laikotarpis: 2019
- 6S uždėkite varnelę
- E1 pasirinkite skaičių: 2 (Paramos gavėjas)
- E2 paramos gavėjo identifikacinis numeris (kodas): 191663134
- E3 įrašykite pavadinimą: Vilniaus Justino Vienožinskio dailės mokykla
- $E4$  jrašykite savo pasirinktą skiriamą procentą (daugiausiai 1,2%. Taip pat 0,6%, jei

norite dalį paskirti kitai organizacijai)

E5 – įrašykite iki kada skiriate paramą (daugiausiai iki 2023 m.)

Norėdami pateikti užpildytą formą viršutiniame dešiniajame kampe spauskite "Pateikti deklaraciją".

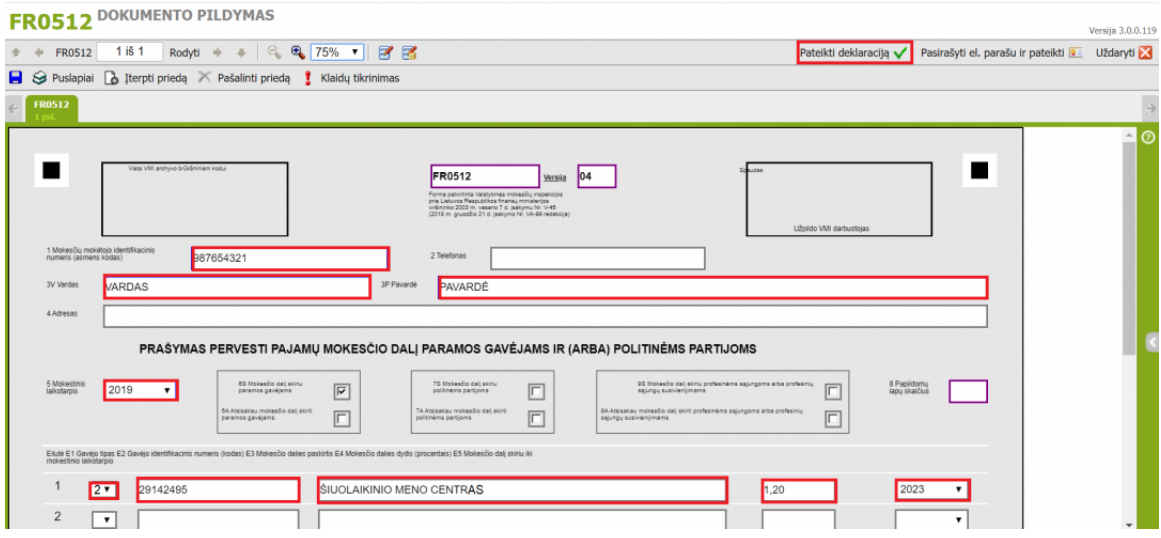

AČIŪ

Jei kyla klausimų, susisiekite su mumis: info@vienozinskis.lt; tel. 852332550.